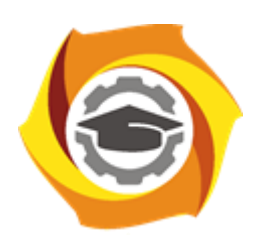

**Негосударственное частное образовательное учреждение высшего образования «Технический университет УГМК»**

## **ЗАДАНИЯ И МЕТОДИЧЕСКИЕ УКАЗАНИЯ ДЛЯ СТУДЕНТОВ ПО ВЫПОЛНЕНИЮ ПРАКТИЧЕСКИХ РАБОТ**  *ПО МОДУЛЮ* **МОДУЛЬ 2. ВЫЧИСЛИТЕЛЬНЫЕ МЕТОДЫ И ПРИКЛАДНЫЕ ПРОГРАММЫ В ЗАДАЧАХ ЭЛЕКТРОХОЗЯЙСТВА ПРЕДПРИЯТИЙ**

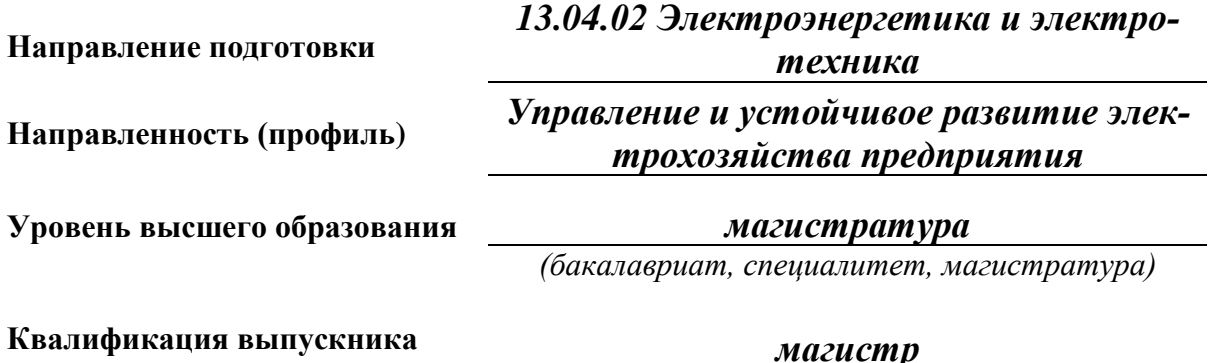

Автор - разработчик: Засыпкина С.А., канд. техн. наук. Рассмотрено на заседании кафедры энергетики Одобрено Методическим советом университета 30 июня 2021 г., протокол № 4

> г. Верхняя Пышма 2021

Задания и методические указания для студентов по выполнению практических работ по модулю "Вычислительные методы и прикладные программы в задачах электрохозяйства предприятий".

Практические занятия являются формой аудиторных занятий. Практические работы по модулю имеют целью под руководством преподавателя на практике закрепление и углубление изученного материала и приобретение умений и навыков.

Студентам для лучшего усвоения материала рекомендуется вести запись информации, полученной во время обсуждения вопросов на практических занятиях.

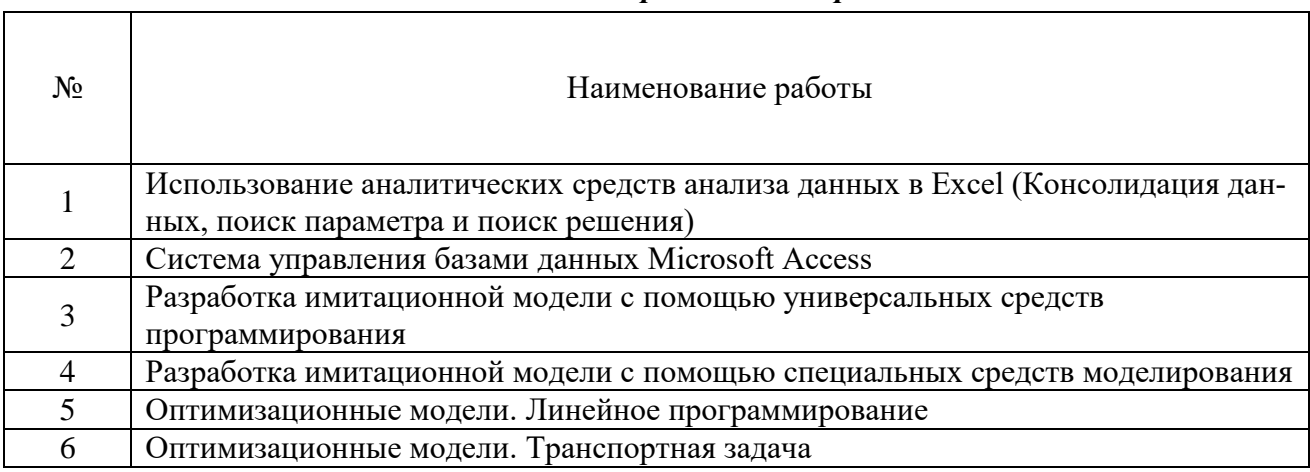

#### *Тематика практических работ*

### **Тема 1. Инструментальные средства обработки, анализа и управления информацией.**

Методы анализа и оптимизации данных в MS Excel. Проведение расчетов методом Подбора параметра. Анализ данных с использованием Таблицы данных.

Решение задач оптимизации с использованием Поиска решения.

Работа с электронными таблицами в режиме баз данных. Ввод и просмотр данных. Сортировка списков в базах данных. Фильтрация данных. Подсчет промежуточных итогов. Технология создания сводных таблиц. Проверка данных. Условное форматирование.

Создание таблиц и запросов MS Access. Основные понятия баз данных. Создание таблиц. Поиск, сортировка и отбор данных. Работа с запросами. Разработка форм и отчетов. Связанные таблицы.

## *Практическая работа №1*

Использование аналитических средств анализа данных в Excel (Консолидация данных, поиск параметра и поиск решения)

## *Цель работы.*

– отработка навыка решения практических задач

*Устные вопросы по теме занятия*:

- Как выполняется поиск с использованием расширенного фильтра?
- Пояснить критерий типа «ИЛИ».
- Пояснить критерий типа «И».
- Что такое массив?
- Как присвоить имя массиву или ячейке? Приведите примеры использования имен.
- Для чего применяется инструмент «Подбор параметра»
- Этапы построения сводной таблицы.

*Практическое задание:* выполнение заданий в MS Excel по теме занятия.

*Результатом успешного выполнения практического задания* считается представленный в электронном виде комплексный документ, отформатированный и оформленный в соответствии с предъявленными требованиями.

### *Практическая работа №2*

Система управления базами данных Microsoft Access

*Цель работы.*

– отработка навыка решения практических задач

*Устные вопросы по теме занятия*:

- Основные задачи проектирования баз данных.
- Основные этапы проектирования баз данных.
- Нормализация.
- Семантические модели.
- Модели "сущность-связь".

*Практическое задание:* выполнение заданий в MS Access по теме занятия

*Результатом успешного выполнения практического задания* считается представленный в электронном виде комплексный документ, отформатированный и оформленный в соответствии с предъявленными требованиями.

## **Тема 2. Графическое моделирование процессов и объектов на базе компьютерных программных комплексов.**

Визуально-ориентированное программирование задач автоматического составления графической модели системы или устройства, составления и решения уравнений состояния и наглядного представления результатов моделирования используя пакеты MATLAB/Simulink и SCILAB/Хcos

#### *Практическая работа №3*

Разработка имитационной модели с помощью универсальных средств программирования *Цель работы.*

– отработка навыка решения практических задач

*Устные вопросы по теме занятия*:

Охарактеризуйте следующие блоки:

- Блоки Sources Источники.
- Блоки Sinks Получатели.
- Блоки Linear Линейные.
- Блоки Non\_Linear Нелинейные.
- Блоки Matrix -Матрицы.
- Блоки Integer -Целые.
- Блоки Events События.
- Блоки Threshold Пороги.
- Блоки Others Другие.
- Блоки Branching Ветвления.
- Блоки Electrical Электрика.

*Практическое задание:* выполнение заданий в MATLAB/Simulink по теме занятия.

*Результатом успешного выполнения практического задания* считается представленный в электронном виде комплексный документ, отформатированный и оформленный в соответствии с предъявленными требованиями.

### *Практическая работа №4*

Разработка имитационной модели с помощью специальных средств моделирования

## Цель работы.

- отработка навыка решения практических задач Устные вопросы по теме занятия:

- Инструментарий среды guide и визуальное конструирование графического интерфейса приложений MatLab\SciLab.
- Типы и назначение элементов графического интерфейса.
- Основные параметры, описывающие свойства элементов графического интерфейса.
- Особенности реализации функций-обработчиков событий.

Практическое задание: выполнение заданий в SCILAB/Xcos по теме занятия. Результатом успешного выполнения практического задания считается представленный в электронном виде комплексный документ, отформатированный и оформленный в соответствии с

предъявленными требованиями.

## Тема 3. Математическое моделирование процессов и объектов на базе компьютерных программных комплексов.

Моделирование позволяет из множества вариантов возможных решений выбрать один, и этот выбор должен быть обоснован. Умение построить математическую модель задачи в некоторых случаях является единственным способом решить ее. Математическое программирование включает в себя такие разделы математики, как линейное, нелинейное и динамическое программирование. Методами математического программирования решаются задачи распределения ресурсов, планирования выпуска продукции, ценообразования, транспортные задачи и т. п.

# Практическая работа №5

Оптимизационные модели. Линейное программирование

Цель работы.

- научиться строить математические модели задач линейного программирования;

- освоить технологию решения типовых залач линейного программирования в табличном редакторе Microsoft Excel.

Устные вопросы по теме занятия:

- Каковы основные этапы решения залач ЛП в MS Excel?
- Каков вид и способы задания формул для целевой ячейки и ячеек левых частей ограничений?

- В чем смысл использования символа \$ в формулах MS Excel?

- Почему при вводе формул в ячейки ЦФ и левых частей ограничений в них отображаются нулевые значения?

- Каким образом в MS Excel задается направление оптимизации ЦФ?

- Какие ячейки экранной формы выполняют иллюстративную функцию, а какие необходимы для решения задачи?

Практическое задание: выполнение заданий в MS Excel по теме занятия.

Результатом успешного выполнения практического задания считается представленный в электронном виде комплексный документ, отформатированный и оформленный в соответствии с предъявленными требованиями.

# Практическая работа №6

Оптимизационные модели. Транспортная задача

Цель работы.

- научиться строить математическую модель транспортной задачи (ТЗ);

- освоить технологию решения транспортных задач в табличном редакторе Microsoft

Excel.

*Устные вопросы по теме занятия*:

- Запишите математическую модель ТЗ.

- Перечислите исходные и искомые параметры модели ТЗ.

- Раскройте понятие сбалансированности ТЗ.

- Что такое фиктивные и запрещающие тарифы?

- В каком соотношении должны находиться величины фиктивных и запрещающих тарифов при необходимости их одновременного использования в транспортной модели?

*Практическое задание:* выполнение заданий в MS Excel по теме занятия.

*Результатом успешного выполнения практического задания* считается представленный в электронном виде комплексный документ, отформатированный и оформленный в соответствии с предъявленными требованиями.